# Ведение акций со счетчиками

- [Конфигурирование модуля на кассе](#page-0-0)
- $\bullet$ [Алгоритм ведения акций со счетчиками](#page-1-0)
- $\bullet$ [Работа со счетчиками без привязки к карте](#page-5-0) [Конфигурирование плагина](#page-5-1)

Начиная с версии 4.6.176 реализована возможность работы счетчиков в чеках возврата и возврата по чекам продажи. Также реализована возможность отрицательного изменения счетчиков.

ПО Artix позволяет задавать скидочные акции на ограниченное количество товара в чеке. При работе торговых сетей может возникать такая ситуация, при которой необходимо отслеживать покупки клиента и не позволять ему пользоваться данной скидкой повторно в течение определенного времени, например, в течение дня. Для осуществления контроля разработан сервис счетчиков, который будет отслеживать указанную информацию.

## <span id="page-0-0"></span>Конфигурирование модуля на кассе

Ведение акций со счетчиками активируется параметром enable в конфигурационном файле /linuxcash/cash/conf/ncash.ini.d/discountcounters.ini в секции [Discou ntCounters]:

- при значении true использование счетчиков включено. Акции со счетчиками срабатывают,
- при значении false использование счетчиков отключено. Акции, в которых заданы счетчики, не будет срабатывать на кассе.

В параметрах модуля необходимо указать хост и порт сервиса счетчиков, а также логин и пароль для аутентификации по REST при отправке запросов на получение и сохранение счетчиков.

В кассовом ПО Artix реализована возможность отправки счетчиков, если при их получении возникла ошибка. Данное поведение регулируется параметром forbi dSendingOnReceiveError в конфигурационном файле /linuxcash/cash/conf/ncash.ini.d/discountcounters.ini в секции [DiscountCounters]:

- при значении true счетчики не будут отправлены через очередь Artix-Queue, если возникла ошибка при их получении,
- при значении false счетчики будут отправлены через очередь Artix-Queue, если возникла ошибка при их получении.

Шаблон идентификатора источника изменений счетчика задается параметром idChanger в конфигурационном файле /linuxcash/cash/conf/ncash.ini.d/discountco unters.ini в секции [DiscountCounters].

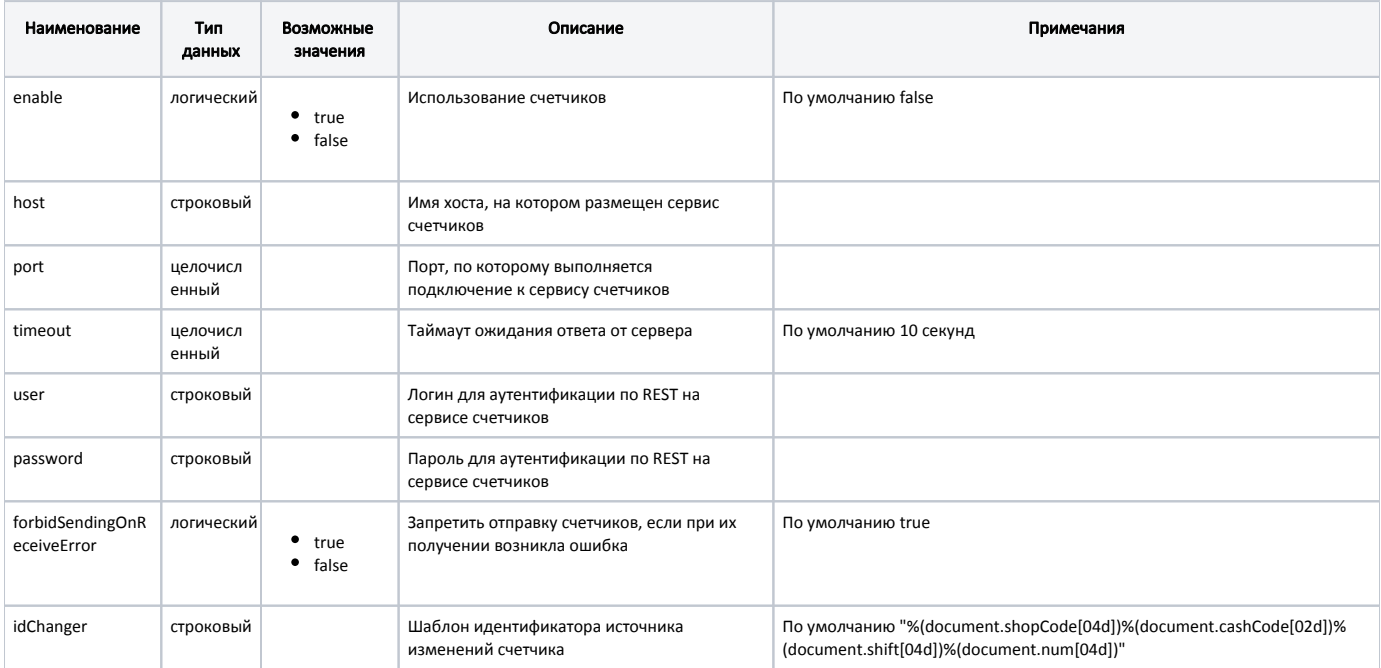

#### Пример настройки

[DiscountCounters] ; Настройки счетчиков ; По умолчанию выключены (enable = false) ;enable = false ; Имя хоста ;host = localhost ; Номер порта ;port = 8090 ; Таймаут ожидания ответа от сервера ; По умолчанию 10 секунд ;timeout = 10 ; Логин ;user = admin ; Пароль ;password = admin ; Запретить отправку счетчиков, если при их получении возникла ошибка ; По умолчанию true ;forbidSendingOnReceiveError = true ; Шаблон идентификатора источника изменений счетчика ; По умолчанию "%(document.shopCode[04d])%(document.cashCode[02d])%(document.shift[04d])%(document.num[04d])" ;idChanger = "%(document.shopCode[04d])%(document.cashCode[02d])%(document.shift[04d])%(document.num[04d])"

### <span id="page-1-0"></span>Алгоритм ведения акций со счетчиками

Для ведения в ПО Artix акций со счетчиками необходимо:

- наличие сервиса счетчиков, который устанавливается на кассовом сервере или отдельном компьютере,
- активировать модуль счетчиков DiscountCounters в кассовом ПО,
- создать акцию на основании шаблона со счетчиками в системе [Artix Loyalty Management.](https://docs.artix.su/pages/viewpage.action?pageId=16024076)

Порядок ведения акций следующий:

- 1. Акция со счетчиками задается в системе Artix Loyalty Management.
- 2. Система лояльности выгружается на кассу через кассовый сервер.
- 3. При добавлении карты клиента в чек, если сработали условия акции на кассе, к сервису счетчиков отправляется запрос о состоянии счетчиков. Если на сервисе имеется такой счетчик, то на кассу возвращается значение счетчика. Если счетчика на сервисе нет, то он создается и ему присваивается значение 0.

Акция со счетчиком срабатывает на кассе в соответствии с условиями акции и полученным значением счетчика.

4. После закрытия чека на сервис отправляется значение счетчика, которое добавляется к уже имеющемуся. При следующем срабатывании акции будет применено новое значение. В настоящее время счетчики не имеют срока жизни, т.е. при достижении счетчиком определенного значения акция изменит свое поведение.

Если в чеке содержится несколько карт клиента, то отправка полученных от дисконта значений счетчиков будет осуществляться по всем O) картам.

#### Пример акции со счетчиком на чек

Пусть задана скидочная акция на товар с ограничениями по счетчику:

"Скидка 10% на товар из каталога "Фрукты" со счетчиком "бананы" не более 5 кг".

При применении скидки на кассе на товар из каталога "Фрукты" скидка 10% будет предоставляться до тех пор, пока общее количество приобретенного товара не составит 5 кг.

Например:

1 чек. Количество товара 2 кг. Скидка 10 % будет предоставлена на 2 кг. Счетчик будет изменен со значения 0 на 2.

2 чек. Количество товара 1 кг. Скидка 10 % будет предоставлена на 1 кг. Счетчик будет изменен со значения 2 на 3.

3 чек. Количество товара 3 кг. Скидка 10 % будет предоставлена на 2 кг. На 1 кг скидка не предоставится, т.к. счетчик будет изменен с 3 на 5 и достигнет максимального значения.

На все последующие чеки скидка по данной акции предоставлена не будет.

#### Пример акции со счетчиками на товарную позицию

Пусть задана скидочная акция на товары с ограничениями по счетчикам:

"Скидка 10% на товары из каталога "Фрукты" со счетчиками: "бананы" не более 5 кг, "яблоки" не более 5 кг, "персики" не более 5 кг".

При применении скидки на кассе на товары из каталога "Фрукты" скидка 10% будет предоставляться на каждый товар из каталога до тех пор, пока количество приобретенного товара не составит 5 кг.

Например:

1 позиция. "Яблоки", количество товара 2 кг. Скидка 10 % будет предоставлена на 2 кг. Счетчик для "яблоки" будет изменен со значения 0 на 2.

2 позиция. "Яблоки", количество товара 1 кг. Скидка 10 % будет предоставлена на 1 кг. Счетчик для "яблоки" будет изменен со значения 2 на 3.

3 позиция. "Бананы", количество товара 3 кг. Скидка 10 % будет предоставлена на 3 кг. Счетчик для "бананы" будет изменен со значения 0 на 3.

4 позиция. "Персики", количество товара 2 кг. Скидка 10 % будет предоставлена на 2 кг. Счетчик для "персики" будет изменен со значения 0 на 2.

5 позиция. "Бананы", количество товара 3 кг. Скидка 10 % будет предоставлена на 2 кг. На 1 кг скидка не предоставится, т.к. счетчик для "бананы" будет изменен с 3 на 5 и достигнет максимального значения.

6 позиция. "Молоко", количество товара 1 шт. Товар не входит в каталог "Фрукты". Скидка не будет предоставлена, счетчик для "молоко" будет изменен со значения 0 на 1.

После достижения каждым товаром из каталога "Фрукты" количества 5 кг скидка предоставляться не будет.

#### Пример акции со счетчиками на оплату чека бонусами

Пусть покупателю положены 1000 бонусных баллов, которыми он может оплачивать 10% от покупки.

Необходимо задать следующие скидочные акции:

- 1. Первая акция дает скидку 10% на чек, если не превышен лимит 1000 рублей (счетчики не превышают 1000).
- 2. Вторая акция увеличивает счетчики на сумму скидки из первой акции со сроком жизни до 1 числа следующего месяца. Когда наступит следующий месяц, счетчики автоматически сгорят.

#### ▼ В Дисконтная система

- ▼ Дисконтная акция[Скидка сотруднику 10% с лимитом 1000 рублей на 1 месяц], Приоритет: 9 [Начало: не указано Окончание: не указано]
	- ▼ R Скидка[1000 SOTRUDNIKAM]
		- **В** Объект[Чек]
		- ⊙ Условие:() [check["countersstatus"] == 2]
		- ◎ Условие:() [check["counters"].get("777", 0) <= 1000]
		- % Ставка[Расчетная,'min( (check["sumb"] \* 0.1), (1000 check["counters"].get("777", 0)) )']
- ▼ ♀ Дисконтная акция[Увеличим счетчики на размер скидки. Счетчки обнуляться 1-го числа], Приоритет: 10 [Начало: не указано Окончание: не указано]
	- ▼ R Скидка[CountersDiscount]
		- **В** Объект[Чек]
		- % Ставка[Суммовая, 0.0 р]
		- ▼ I Счетчик
		- ID:777

Ставка:[Расчетная,'sum([disc["totals"]["discountsum"] for disc in check["discounts"] if disc["totals"]["discountname"] == "1000 SOTRUDNIKAM"])']

#### Пример акции с накопительной системой скидок

Пусть в зависимости от суммы покупок для покупателя действуют разные скидки:

- от 0 до 300 1%,
- от 300 до 800 2%,
- от 800 до 1500 3%,
- от 1500 до 2500 4%,
- от 2500 5%.
- 

При покупки карты лояльности, сумма покупок будет копиться до конца следующего месяца. Далее сумма покупок будет обнуляться 1-го числа каждого месяца.

Необходимо задать следующие скидочные акции:

- 1. "Накопительная скидка" дает покупателю скидку в процентах, в зависимости от суммы покупок.
- 2. "Увеличение счетчика покупок до конца следующего месяца" увеличивает сумму покупок до конца следующего месяца, если карту приобрели в текущем месяце. Счетчик обнуляется 1 числа.
- 3. "Увеличение счетчика покупок до конца текущего месяца" увеличивает сумму покупок до конца текущего месяца, если карту приобрели в предыдущем месяце. Счетчик обнуляется 1 числа.
- 4. "Регистрация даты первой покупки" необходимо установить счетчик с датой первой покупки, если она не установлена.

O) Для первой акции не нужно задавать приоритет. Для остальных акций нужно установить приоритет 10, чтобы счетчики увеличивались на актуальную сумму покупок.**П** Дисконтная система ▼ <mark>©</mark> Группа акций[Первая], Приоритет: Не задан ▼ ♥ Дисконтная акция[Накопительная скидка], Приоритет: Не задан [Начало: не указано - Окончание: не указано] ▼ А Скидка[Накопительная скидка] • Объект Чек © Условие:() [check["countersstatus"] == 2] % CTaBKa[Pacчетная,'5if check["counters"].get("777", 0) >=2500 else 4 if check["counters"].get("777", 0) >=1500 else 3 if check["counters"].get("777", 0) >=3500 else 1'] <sup>v</sup> ♀ дисконтная акция[Увеличим счетчик покупок до конца СЛЕДУЮЩЕГО месяца. Счетчик обнулиться 1-го числа], Приоритет: 10 [Начало: не указано - Окончание: не указано] ▼ R Скидка[CountersDiscount] • Объект Чек • Условие: (Дата первой покупки была в этом месяце?) % Ставка[Суммовая, 0.0 р] V III Счетчик **ID:777** Ставка: [Расчетная, 'check["sumb"]'] <sup>у</sup> ♀ Дисконтная акция[Увеличим счетчик покупок до конца ТЕКУЩЕГО месяца. Счетчик обнулиться 1-го числа], Приоритет: 10 [Начало: не указано - Окончание: не указано] ▼ R Скидка [CountersDiscount] **• Объект**[Чек] • Условие: (Дата первой покупки не в этом месяце?) % Ставка [Суммовая, 0.0 р] V III Счетчик **ID:777** Ставка:[Расчетная,'check["sumb"]'] <sup>v</sup> ♀ Дисконтная акция[Зарегистрируем дату первой продажи], Приоритет: 10 [Начало: не указано - Окончание: не указано] ▼ R Скидка[CountersDiscount] **• Объект[Чек]** © Условие:(Если нет даты первой покупки, установим ее) % Ставка[Суммовая, 0.0 р] V III Счетчик ID:firstpurchase Ставка:[Расчетная,'int(str(check["datetimebeg"].date().year()) + str(check["datetimebeg"].date().month()))']

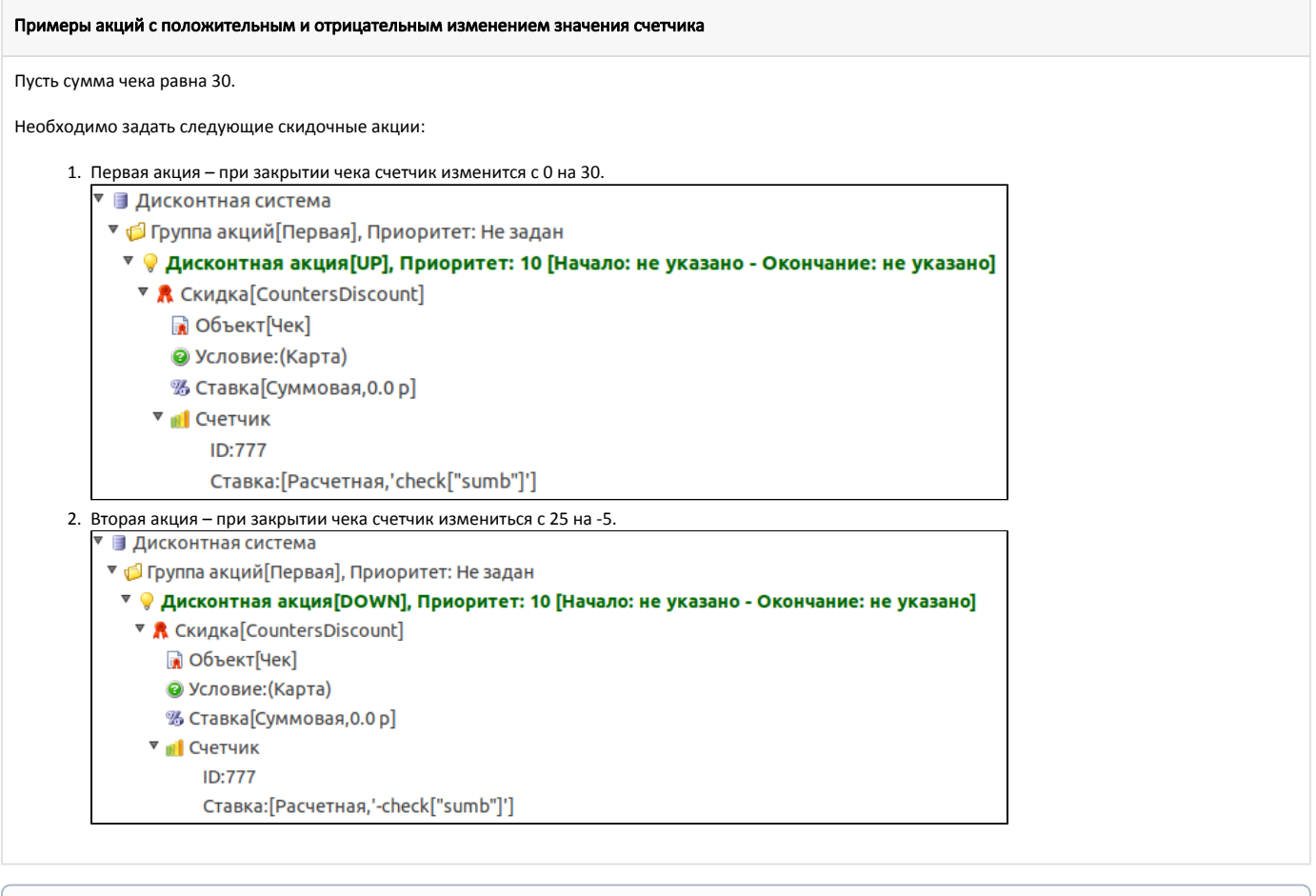

При отсутствии связи с сервером счетчиков сообщения со значениями счетчиков сохраняются в очередь Artix-Queue и передаются на сервер после восстановления связи.

## <span id="page-5-0"></span>Работа со счетчиками без привязки к карте

При работе торговых сетей может возникать такая ситуация, при которой необходимо предоставлять покупателям скидку на каждый N-ый чек. Для этого в кассовом ПО Artix реализована возможность работы со счетчиками без привязки к карте.

⊕ Функционал не реализован для онлайн-чеков, отложенных чеков и софт-чеков.

### <span id="page-5-1"></span>Конфигурирование плагина

⊕

Активация плагина для работы со счетчиками без привязки к карте определяется параметром freecounters, который задается в конфигурационном файле /linux cash/cash/conf/ncash.ini.d/freecounters.ini в секции [plugins]. Работает только при включенном плагине discountcounters. При активированном параметре freeco unters происходит получение свободных счетчиков при добавлении позиции в чек.

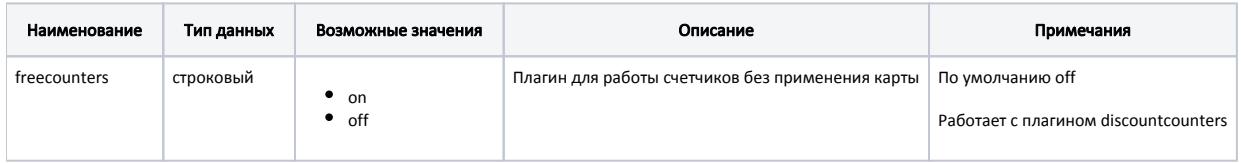

[plugins] ; Плагин для работы счетчиков, без применения карты ;freecounters = off

Удаление свободных счетчиков при возврате из подытога в режим формирования чека определяется параметром removeOnReturnFromSubtotal, который задается в конфигурационном файле /linuxcash/cash/conf/ncash.ini.d/freecounters.ini в секции [FreeCounters].

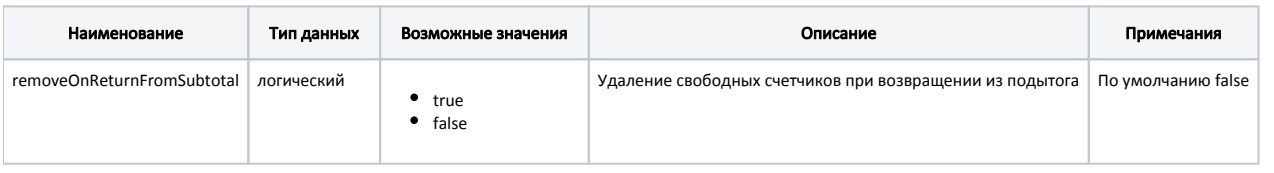

[FreeCounters]

; Удаление свободных счетчиков при возвращении из подытога

; По умолчанию false

;removeOnReturnFromSubtotal = false

Допускается задание нескольких секций с различными значениями SectionName для получения нескольких счетчиков. В каждой секции должны быть заданы следующие параметры:

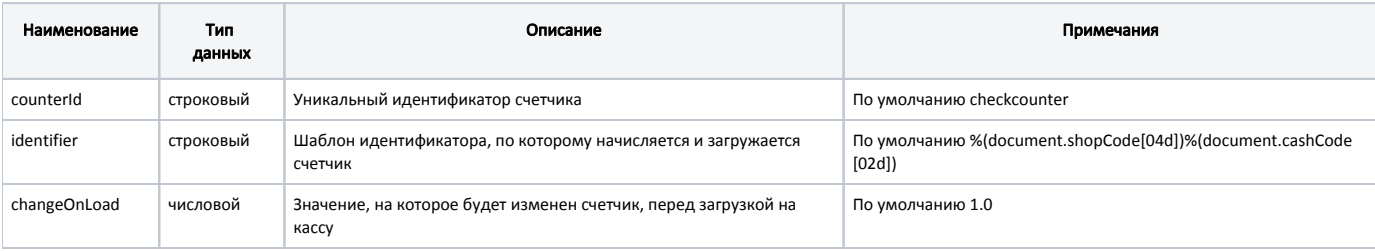

[FreeCounters.SectionName]

; Уникальный идентификатор счетчика

; По умолчанию checkcounter

;counterId = checkcounter

; Шаблон идентификатора, по которому начисляется и загружается счетчик ; По умолчанию %(document.shopCode[04d])%(document.cashCode[02d]) ;identifier = "%(document.shopCode[04d])%(document.cashCode[02d])"

; Значение, на которое будет изменен счетчик, перед загрузкой на кассу

; По умолчанию 1.0

;changeOnLoad = 1.0